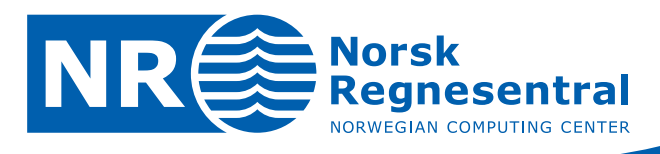

# **SnowLab**

**A System for Automated Snow Product Generation** 

# **Software documentation**

Note

**Note no SAMBA/20/06** 

**Authors Jostein Amlien Hans Koren Line Eikvil Rune Solberg Date 12 December 2006** 

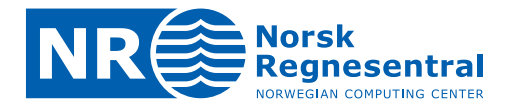

#### **Norsk Regnesentral**

Norsk Regnesentral (Norwegian Computing Center, NR) is a private, independent, non-profit foundation established in 1952. NR carries out contract research and development projects in the areas of information and communication technology and applied statistical modeling. The clients are a broad range of industrial, commercial and public service organizations in the national as well as the international market. Our scientific and technical capabilities are further developed in co-operation with The Research Council of Norway and key customers. The results of our projects may take the form of reports, software, prototypes, and short courses. A proof of the confidence and appreciation our clients have for us is given by the fact that most of our new contracts are signed with previous customers.

**Norsk Regnesentral** Norwegian Computing Center Postboks 114, Blindern NO-0314 Oslo, Norway

**Besøksadresse** Office address Gaustadalléen 23 NO-0373 Oslo, Norway Telefon · telephone  $(+47)$  22 85 25 00  $\overline{\mathsf{Telefaks}} \cdot \mathsf{telefax}$  $(+47)$  22 69 76 60

Internett · internet www.nr.no E-post · e-mail  $nr@nr.no$ 

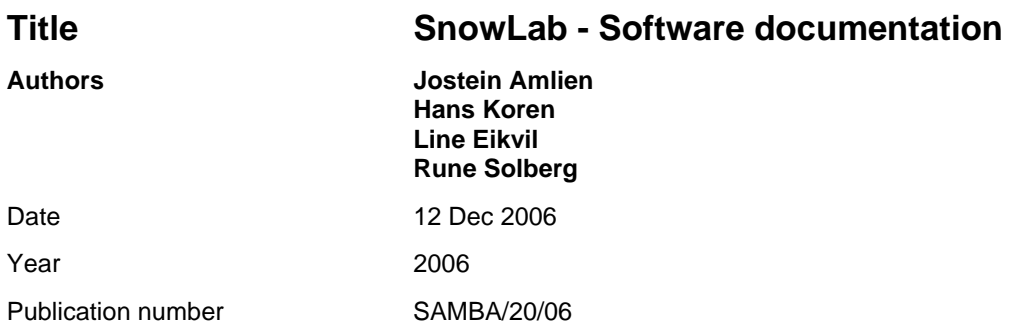

#### **Abstract**

This note is a documentation of the SnowLab software system for the automatic generation of snow related geophysical products from MODIS satellite data. The system is designed for the daily generation of Snow Covered Area (SCA), Snow Temperature Surface (STS), Snow Grain Size (SGS), and Snow Surface Wetness (SSW). In addition, the cloud cover is generated for masking purposes.

The generated products can be categorized as basic products or as derived products. The basic products are generated from one satellite pass only. The derived products are generated from more than one pass, usually based on the basic products. The derived products part also includes multi-sensor functionality. The basic products are SCA, STS and SGS. The derived products are SSW and an improved SCA.

The software system is designed as a production chain, implemented in IDL/ENVI, and runs on a Linux platform. It takes care of the whole process from downloading of MODIS data to the final products are generated.

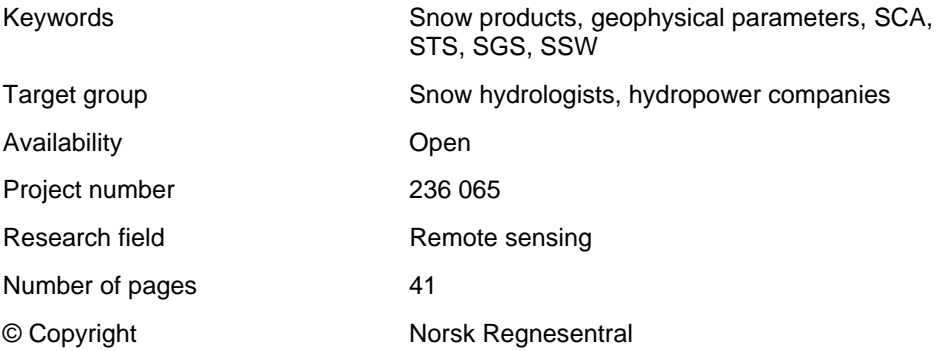

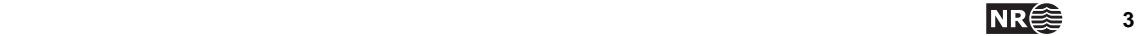

# **Contents**

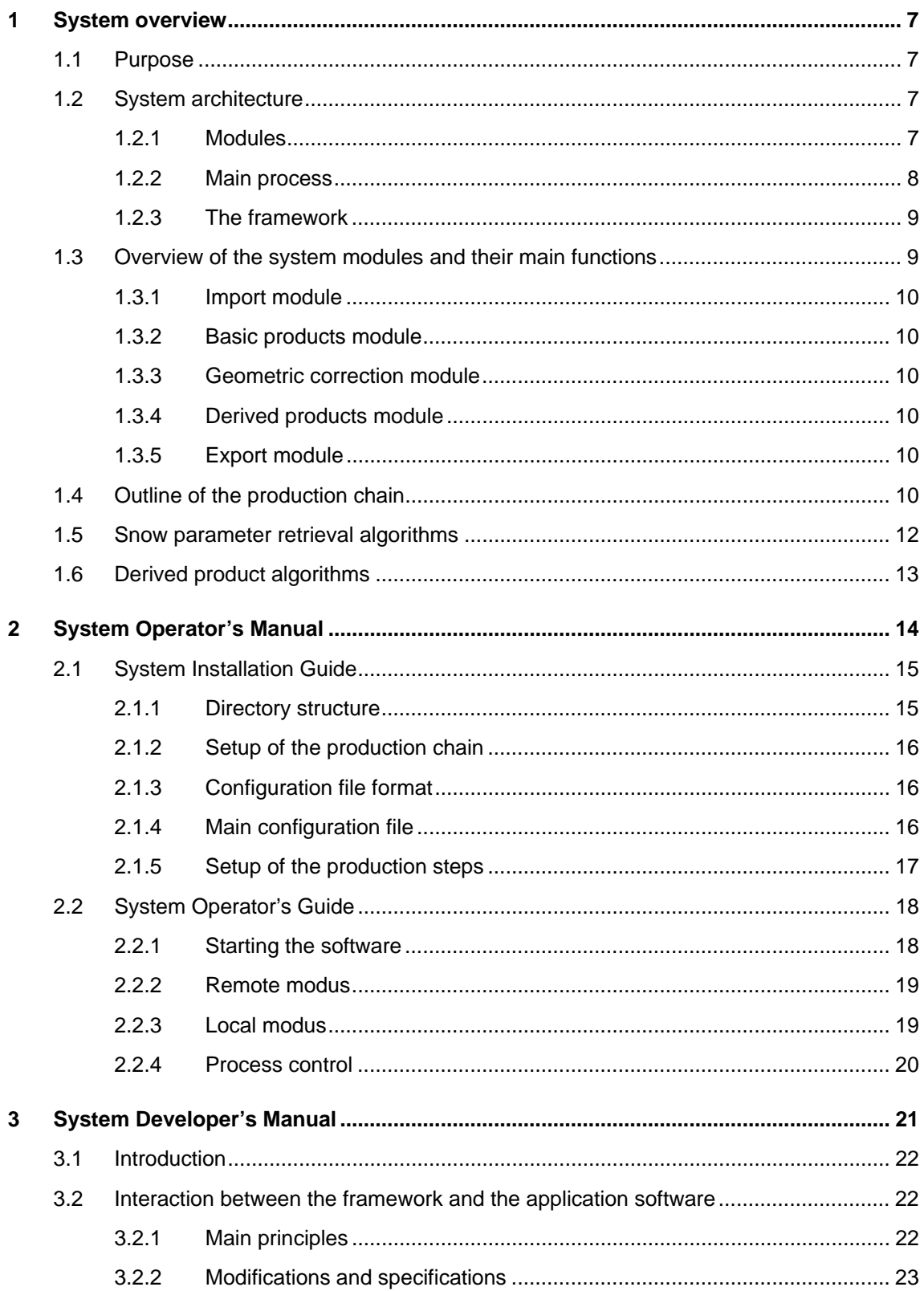

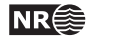

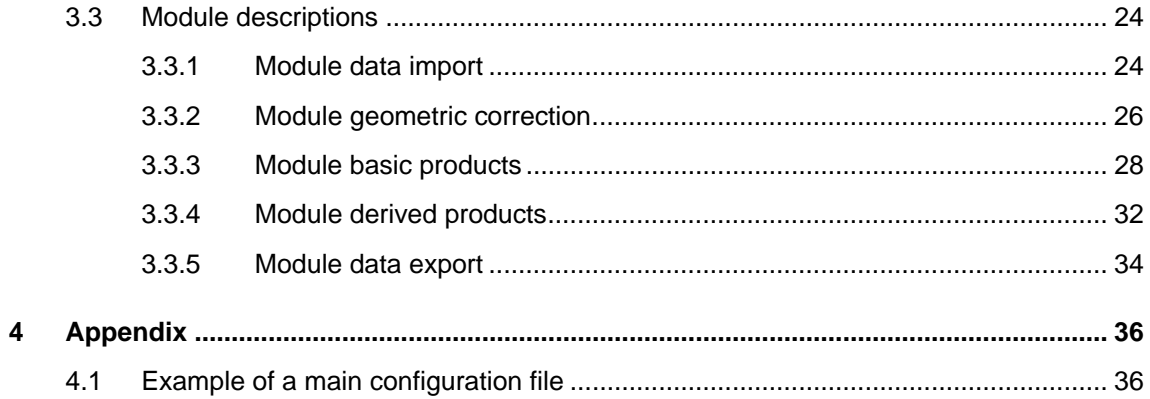

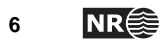

# <span id="page-6-0"></span>**1 System overview**

#### **1.1 Purpose**

This report describes and documents a software system for the automated retrieval of various snow products from remote sensing data. The basic idea behind the software system is to consider the production process as a production chain, consisting of certain steps, as in this generic production chain:

- Data download
- Data import
- Pre-processing
- Product generation
- Product export

The production chain is controlled by a production chain framework, which retrieves data and leads them through the various steps in the production chain.

The actual steps in the chain are defined by the application software. Although the current application is the generation of snow products, the application software could in principle address virtually any production purpose.

The software for the generation of snow products is organized as modules that are closely related to the steps in the production chain.

This document describes the production chain and its individual steps. It documents the various software modules, and how they interact with other modules and with the framework.

#### **1.2 System architecture**

This section introduces the main modules in the system, the main process of the production chain, and the main principles for the framework that controls the dataflow through the system.

#### **1.2.1 Modules**

As shown in Fig. 1 the application software is grouped into five main modules. Each module provides at least one function that interacts with the framework through a standardized interface.

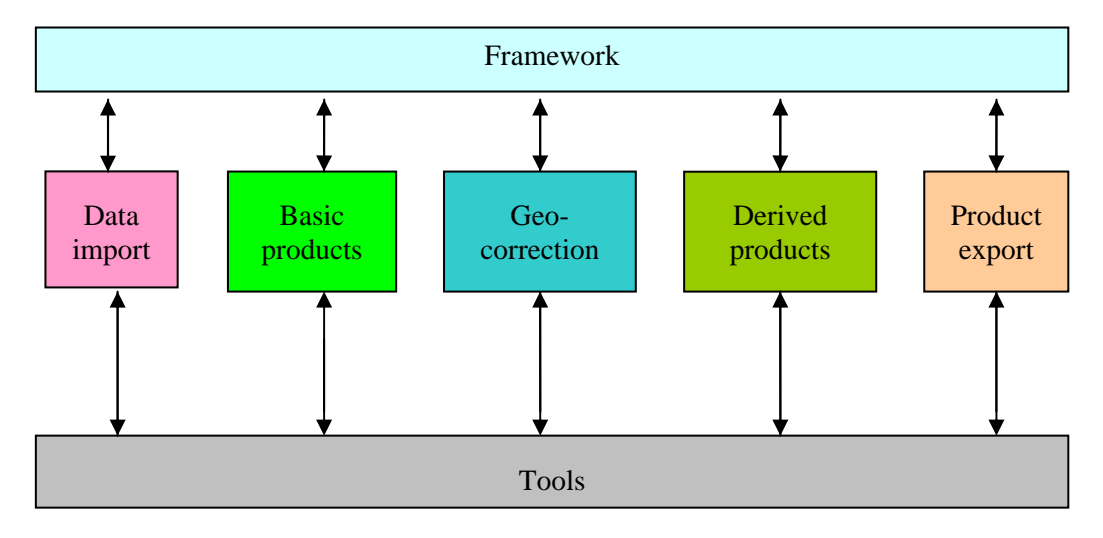

*Figure 1 : The main modules* 

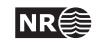

- <span id="page-7-0"></span>• *Data import module*: Provides functions for converting downloaded satellite image data to ENVI format (the internal format in the software system)
- *Basic products module*: Provides snow parameter retrieval functions that require one input scene only. The module also ensures that the basic products are generated in the correct sequence
- *Geo-correction module*: Provides functions for establishing the geometrical reference of a satellite scene, as well as the resampling of the basic products to that reference
- *Derived products module*: Provides functions that combine a multi-temporal set of basic products into a derived snow product
- *Product export module*: Converts the products into user specified format
- *Toolbox*: Provides basic tool functions to the other modules

#### **1.2.2 Main process**

The main process for the retrieval of cryospheric products are shown in Fig 2. The arrows show the sequence of the various functional steps. The colours in the diagram refer to the main modules above. When derived products are not requested, the process proceeds directly to the export step.

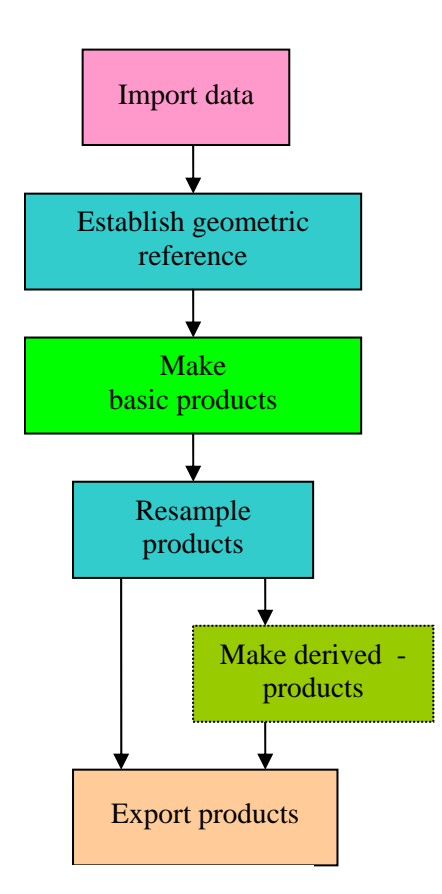

*Figure 2. The main process* 

Two functions in the geo-correction module are called in separate steps. The establishment of the geometrical reference of the scene should be undertaken before the generation of basic products, since this step may require some map oriented auxiliary data. The resampling of the basic products into map geometry builds on the geometrical reference and is run once for each basic product.

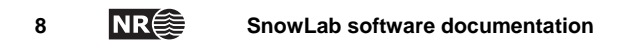

#### <span id="page-8-0"></span>**1.2.3 The framework**

The framework is intended for automatic processing of remote sensing datasets through a production chain. A simple controller controls the production chain where one dataset is processed at the time, running the process through the necessary steps.

The main principle behind the interaction between the application software and the framework is that the framework does not need to know the application software. The framework can thus be applied for any application. This principle is obtained by:

- Defining a standardized API (Application Program Interface)
- Saving all processing results in files between each step
- Transferring application specific arguments through text files

No functions performing operations on the data are part of the framework, but should all be given in the application specific modules. Any application can be plugged into the framework, if it is possible to call its functions from the framework's method API, which is described more detailed in section 3.2.

The framework takes care of retrieving the input data from some source and making them available to the application software. It controls the sequence in which the application functions are being called, and the dataflow through the system.

The framework is written in IDL and C++, and is intended to run on a Linux platform. Fig. 3 gives an overview of the framework.

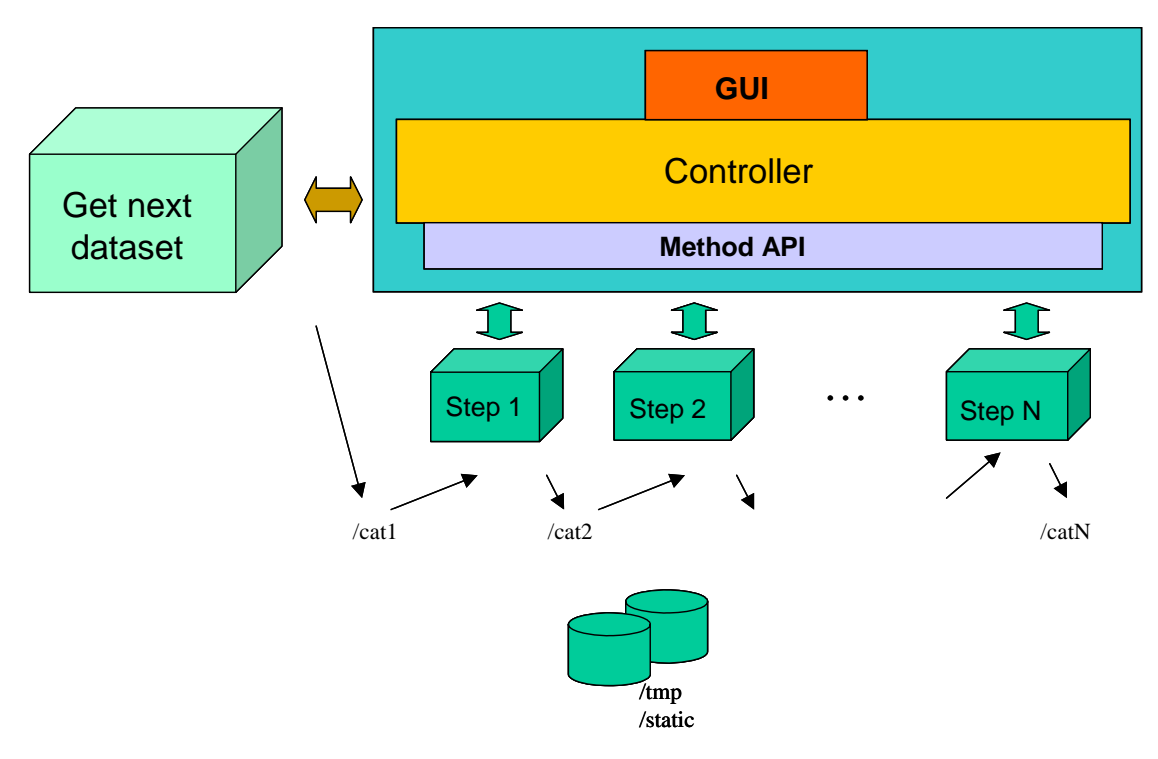

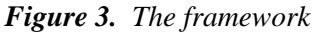

# **1.3 Overview of the system modules and their main functions**

The system consists of the framework, the production modules, and a toolbox of common functions. This section gives an overview of the main functions in the production modules. These functions correspond to the main steps described above, and are callable from the

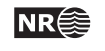

<span id="page-9-0"></span>framework, following the requirements outlined in section 1.2.3. Also some functions at a lower level follow these requirements.

#### **1.3.1 Import module**

The import module extracts data from MODIS images and stores it as ENVI files. It comprises these main functions:

- Import MODIS file
- Retrieve MODIS spatial subset (optional)

#### **1.3.2 Basic products module**

This module controls the production of basic products, i.e. products that can be retrieved from one scene. It comprises these main functions:

- Cloud Mask module
- Snow Covered Area (SCA) module
- Surface Temperature of Snow (STS) module (optional)
- Snow Grain Size (SGS) module (optional)

#### **1.3.3 Geometric correction module**

The geometric module consists of two main functions, which may be called from separate parts of the production chain. These two functions are:

- Establish the geometric correspondence between image and map geometry.
- Resample basic products into map geometry

#### **1.3.4 Derived products module**

This module handles products where one needs to consider multiple basic products, e.g. in a time-series, or derived from multiple sensors. A central part of this module is a time-series / multi-product controller, which all main function relies on. These functions are:

- Snow surface wetness
- Snow distribution pattern
- SCA multi-scene/time-series combination
- SCA multi-sensor/time-series combination

#### **1.3.5 Export module**

The purpose of the export module is to export the product to a format tailored to the end-user of the product.

#### **1.4 Outline of the production chain**

The production chain is controlled by the framework. The main steps mainly correspond to the main functions in the modules.

- Import data
	- a. Import MODIS data
	- b. Retieve spatial subset (optional)
- Establish geometric reference
- Basic products generation
	- a. Make cloud mask
	- b. Make SCA Snow Covered Areas
	- c. Make STS Snow Temperature Surface (optional)
- d. Make SGS Snow Grain Size (optional)
- Resample to geometric reference
- Time-series 'derived ' products (optional)
	- a. Make SSW (Snow Surface Wetness) : based on STS and recent change in SGS
	- b. Make multi-scene SCA: estimate current SCA using a time-series of basic SCA
	- c. Make multi-sensor SCA: estimate current SCA using multiple sensors
- **Export products**

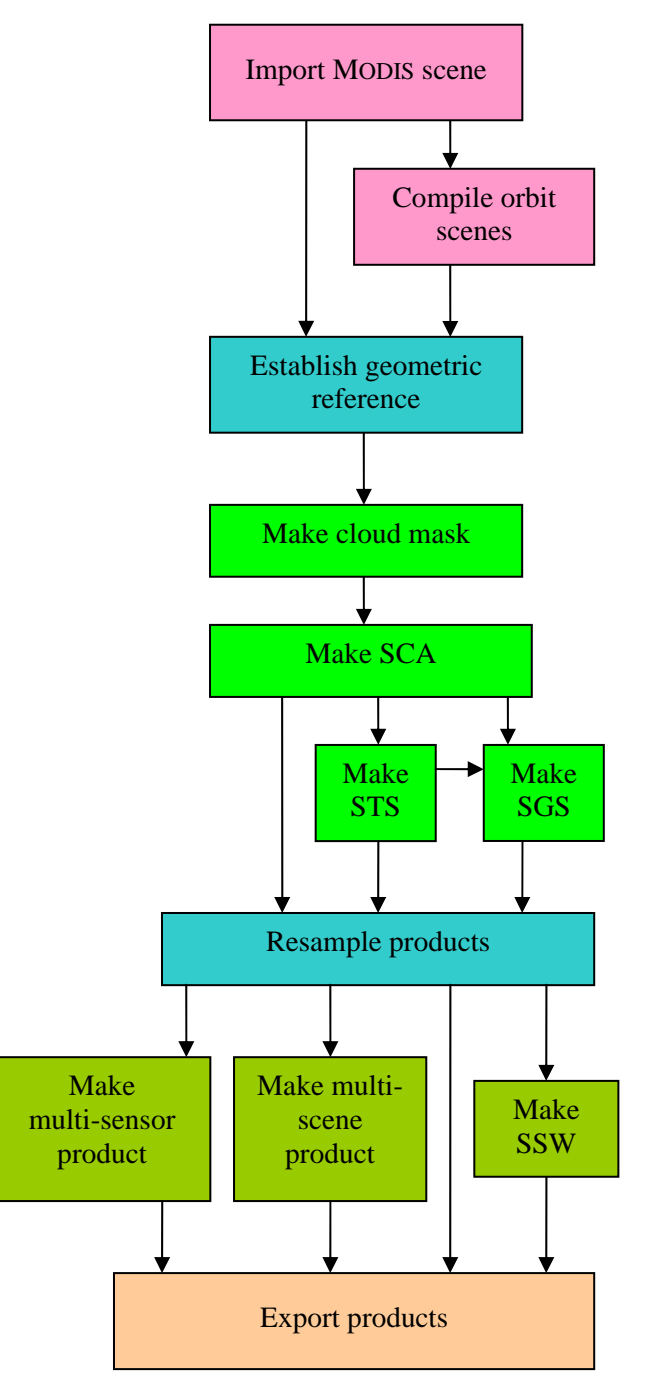

*Figure 4. Outline of the production chain* 

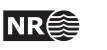

#### <span id="page-11-0"></span>**1.5 Snow parameter retrieval algorithms**

The basic snow parameters that are produced are Snow Covered Area (SCA), Surface Temperature Snow (STS), Snow Grain Size(SGS), and Snow Surface Wetness (SSW).

#### **1.5.1 Snow Covered Area (SCA)**

The algorithm for the retrieval of SCA is known as the Norwegian Linear Reflectance-to-Snow-Cover (NLR) algorithm. The algorithm is based on an empirical reflectance-to-snow-cover model originally proposed for NOAA AVHRR by Andersen (1982) and later refined by Solberg and Andersen (1994). The algorithm has recently been tailored to MODIS data by NR. It retrieves the snow-cover fraction for each pixel. The model is calibrated by providing two points of a linear function relating observed reflectance or radiance to fractional snow-cover area (see Figure 5). The calibration is usually done automatically by means of calibration areas. Statistics from the calibration areas is then used to compute calibration points for the linear relationship.

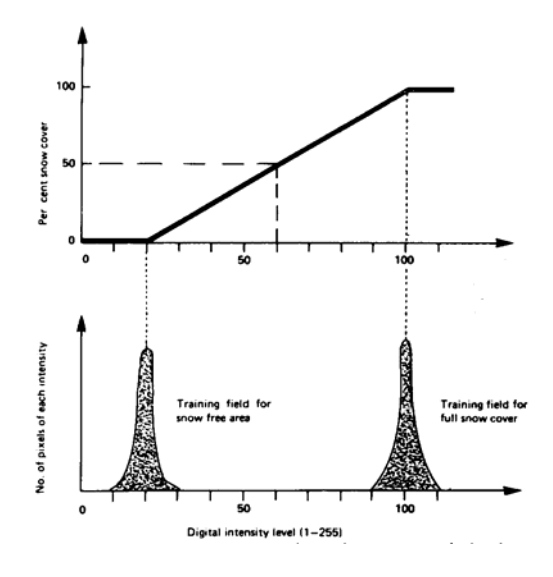

*Figure 5 The Norwegian Linear Reflectance-to-Snow-Cover (NLR) algorithm illustrated. A pixel value is linearly transformed to a snow cover percentage for that pixel. The algorithms are based on the assumption that the bare-ground reflectance is constant. (Andersen 1982)* 

This algorithm and it s validation has been reported in more detail from the project Envisnow, see D1-WP3, Part 1 (Solberg et al. 2005).

#### **1.5.2 Cloud Cover Mask**

A particular problem for practical use of the snow algorithms has been cloud detection. NR has experimented with several approaches, and the current best cloud detection algorithm is based on K Nearest Neighbour (KNN) classification of MODIS data. In a KNN classifier a pixel, represented by a vector of band values, is assigned the label, which is most prevalent among the K nearest labelled vectors from a reference set. A KNN classifier is an asymptotically optimum classifier as the size of the reference set increases. This algorithm has been described in more detail in the Envisnow report D1-WP3, Part 1 (Solberg et al. 2005).

#### <span id="page-12-0"></span>**1.5.3 Surface Temperature Snow (STS )**

The retrieval of STS is based on Key's algorithm (Key 1997), which has been calibrated for various AVHRR sensors as well as for Modis, see<http://stratus.ssec.wisc.edu/products/surftemp/>. The application of Key's algorithm for the retrieval of snow surface temperatures in Norwegian mountains has been examined by Amlien and Solberg (2004). The main idea is to correct for the atmospheric attenuation by a modified split-window technique, where the atmospheric pathlength is taken into account.

#### **1.5.4 Snow Grain Size (SGS)**

The idea behind the SGS parameters is that the spectral signature of snow depends on the grain size. The spectral signature curves show a clear drop in reflectance when moving towards the longer wavelengths. The effect is more prominent for larger snow grains. The method has been described and evaluated by Koren et al (2004). The algorithm compares the reflectance in MODIS bands 2 and 7 and calculates a grain size index, defined as SGS = (M2-M7)/(M2+M7).

#### **1.6 Derived product algorithms**

The derived snow parameters that are produced are SnowCoveredArea multi-product (multi-SCA), and SnowSurfaceWetness (SSW). Common for the derived products are that they are derived from a set of basic products.

#### **1.6.1 Snow Surface Wetness (SSW)**

The main idea is to compare the temporal development in the SGS with the current value of STS. If the temperature is close to  $0^{\circ}$ C and the grain size is increasing, it can be assumed that the snow is becoming wet.

The temperature observations give a good indication of where wet snow potentially may be present, but are in themselves not accurate enough to provide very strong evidence of wet snow. However, a strong indication of a wet snow surface is a rapid increase of the effective grain size observed simultaneously with a snow surface temperature of approximately 0°C. The algorithm can be expressed in a simplified version as

$$
\begin{aligned}\n\text{if } (SGS_{today} - SGS_{recently} > SGS_{snowmelt-tresh}) \\
& \text{and } (STS_{low} < STS_{today} < STS_{high}) \text{ then} \\
SSW &= \text{WET-SNOWLEDM} \\
\text{else} \\
\text{if } SGS_{today} < SGS_{bare-ground-tresh} \text{ then} \\
SSW &= \text{SNOWLEDM}- \text{FREE} \\
\text{else} \\
SSW &= \text{SNOWLEDM}- \text{FREE} \\
\text{else} \\
SSW &= \text{DRY-SNOWLEDM} \\
\end{aligned}
$$
\n(2)

Note that more temperature classes are used in the implemented algorithm. Also a threshold of the SCA product is applied in order to mask out snow-free areas. The algorithm can also infer bare ground from temperature observations above 0°C and a rapid developing negative gradient for SGS (both due to appearance of snow-free ground patches at the sub-pixel level).

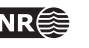

#### **1.6.2 Snow distribution pattern**

The snow distribution pattern of a local area, like a drainage area, can be estimated from the SCA product and a snow distribution model for that local area. The snow distribution model is an empirical one, based on classifications of the snow cover in a series of high-resolution images, like Landsat. The series must be representative for the development of the snow cover during a typical melting season. The model is represented by a likelihood function that gives the sequence in which the pixels will become snow-free.

The algorithm for the snow distribution pattern goes like this: Retrieve the SCA for the local area from the SCA product. Then produce a corresponding SCA from the empirical model by applying a threshold of the likelihood function. This mask produced by this threshold is the estimated snow distribution pattern.

#### **1.6.3 Multi-SCA**

Due to cloud cover problems it is difficult to obtain an updated product every day. In order to overcome these problems, the SCA value must be predicted by means of recent results from the same sensor (multi-temporal), or from a different one (mult-sensor).

Each observation is given a confidence value, which are declining with the time. As long as the confidence value is above a threshold, the observation is considered as useful. When new data arrives, the SCA value is updated where the confidence for the new observations are better than the old ones. The confidence depends on the cloud cover and the view angle, in addition to the time since the acquisition.

The multi-SCA algorithms are described by Solberg et al (2004a, 2004b, 2005b), and Malnes et al (2005). This algorithm has also been described in a more detail in the Envisnow report D1- WP3, Part 1 (Solberg et al. 2005).

# <span id="page-14-0"></span>**2 System Operator's Manual**

# **2.1 System Installation Guide**

#### **2.1.1 Unpacking the software**

The software of the framework is contained in the tar-file cryo.tar. To install the framework, do the following:

- Copy the tar-file to the directory where you want to put the software.
- Unpack the tar-file: > tar –xvf cryo.tar
- Go to the sub directory cryo/programs: > cd cryo/programs
- Run the setup script cryo\_setup from this catalogue: > source cryo\_setup The environment variable CRYO\_TOP will be set to the top directory where the software was unpacked, and IDL/ENVI variables and configurations will be set up.

#### **2.1.2 Directory structure**

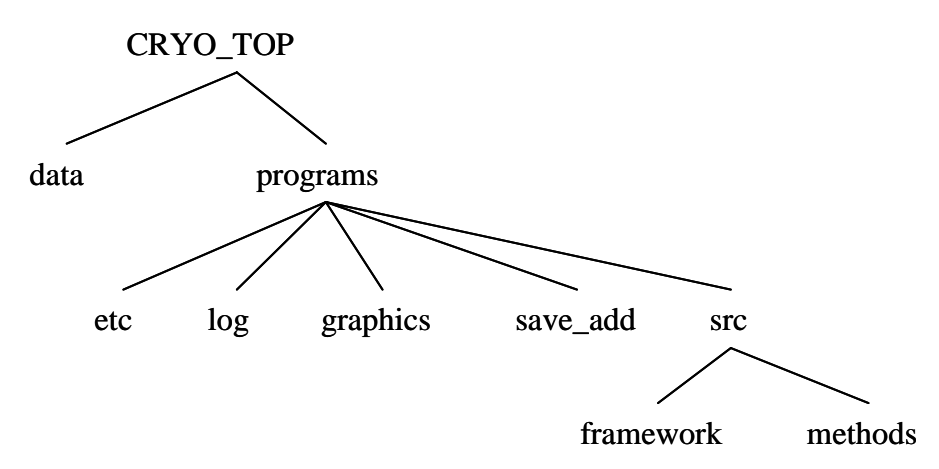

The contents of these directories will be as follows:

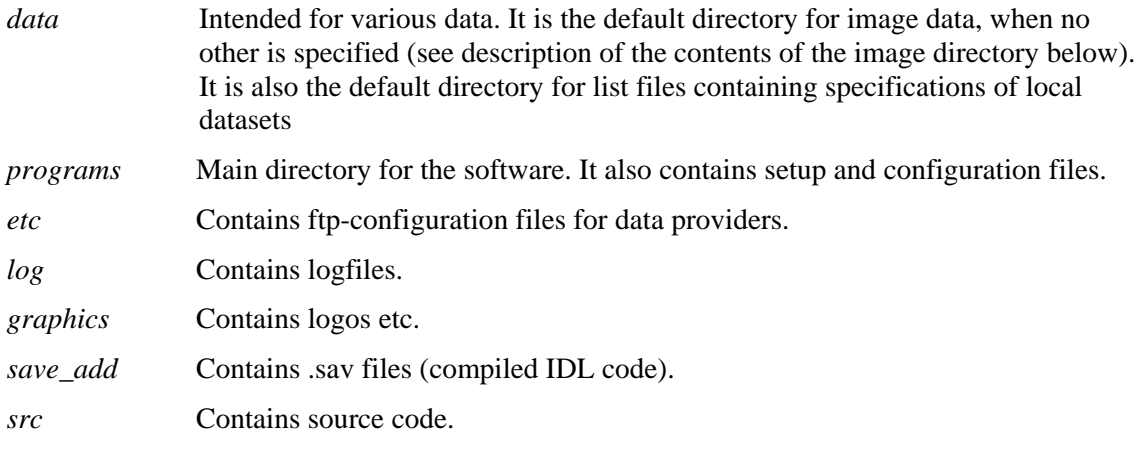

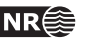

<span id="page-15-0"></span>*framework* Source code for the framework, if made available

*methods* Source code for the methods, if made available

The data directory will initially be empty, except that *static/* will contain various files needed for the application.

As the datasets are processed, sub-directories holding the intermediate results from each step of the processing chain, will be created under the image directory, and given names based on the data type, the current step in the process and the original name of the dataset:

<datatype>/out\*/<dataset>

#### **2.1.3 Setup of the production chain**

Although the production chain is started from a GUI available in the ENVI menu, its behaviour is controlled by the user, but by the predefined configuration files. These files are being defined when a production chain is being set up, and it is not intended that these files could be changed by the system operator.

The behaviour of the system will be changed by the manipulation of these configuration files. This section presents the main principles for the configuration files and gives an overview of how they are used in the current system.

#### **2.1.3.1 Configuration file format**

The general format of the configuration file is simple. The configuration file is a text file that contains keyword-value pairs, where the keyword is separated from the value with an '=' sign:  $\langle$ keyword $\rangle$  =  $\langle$ value $\rangle$ . The value may be one single item or a list of items.

#### **2.1.3.2 Main configuration file**

The main configuration file is always named current.cfg and always located under the programs/ directory (see above description of the directory structure). This file will be read once as the program is started.

The purpose of the main config file is to define:

- the parameters needed by the automatic downloading routine of the framework,
- one or more production chains
- a few optional parameters

#### **Configuration of automatic download**

The automatic download part is controlled by parameters defining one or more data providers, as well as a local mail user receiving messages about data ready to be downloaded.

The specification of a local mail user is required for receiving messages that will trigger the automatic remote download of data:

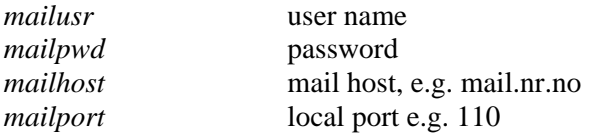

The various data providers are identified by: *nof providers* number of data providers *providers* list of data providers

<provider> *sender*: email-address that each of the providers will use to send the message

For each provider there is also a separate configuration file,  $\langle$ provider>.cfg, located in programs/etc/. The ftp-download from that provider is specified by these parameters:

<span id="page-16-0"></span>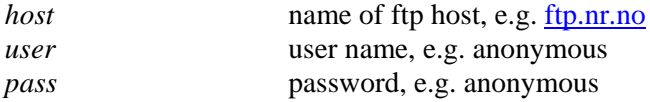

#### **Configuration of the production chains**

There should be specified one chain for each datatype, e.g .one for MODIS and one for AVHRR.

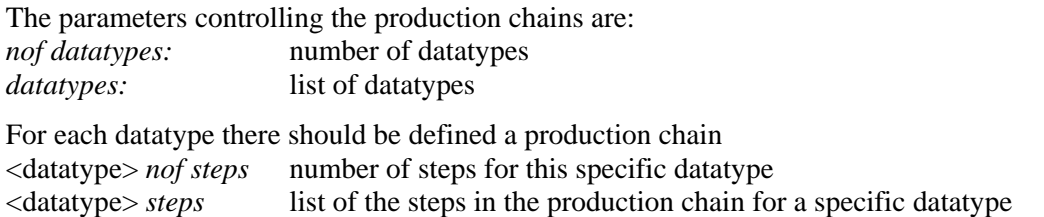

Each step is specified by a describing name, the function to call, an input dataset, an output dataset, and a configuration file

#### **Optional main configuration parameters**

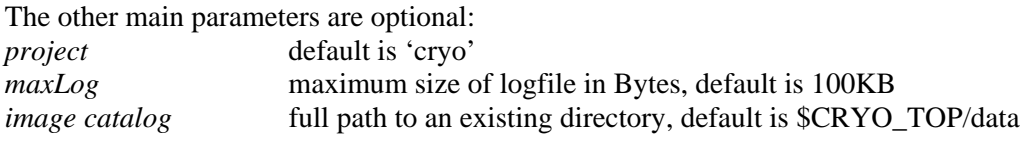

#### **2.1.3.3 Setup of the production steps**

In the current system, there is defined a production chain for MODIS data. This is done through the definition of the parameter *modis steps* in the main configuration file. This parameter comprises several items that represent the steps in the production chain. The steps are performed in the sequence that they are listed in the *modis steps* parameter.

Each step is defined by a corresponding item in the parameter *modis steps*. The item will typically fill one line in the main configuration file, consisting of several strings that represent:

- a reference name (one or more strings) to be shown in the GUI
- name of function to call (one string)
- input directory (one integer)
- output directory (one integer)
- the name of a configuration file (one string)

The following example shows how the production chain could be defined in the main configuration file. Note that the parameter *modis nof steps* will determine how many steps in the chain that actually will be performed.

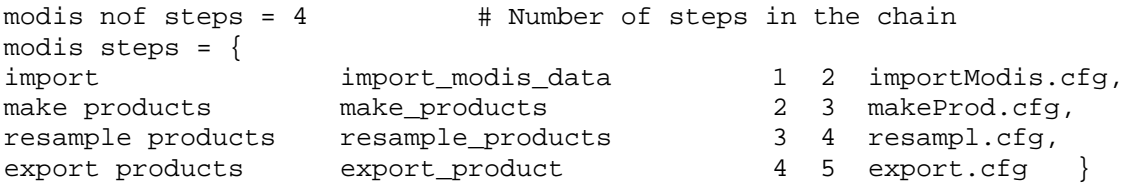

The system programmer may control what will happen in each step by editing the corresponding configuration files, according to section 2.3. As a general rule the operator should not change these files.

• The import step will consider a list of MODIS swath files and import specified subsets of these files

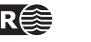

<span id="page-17-0"></span>The make basic products step will consider a list of basic products and make these products. Although the list of products to make is defined in the corresponding configuration file, *makeProd.cfg*, the sequence of their processing is controlled by the *make\_products* step As an example, assume that the configuration file *makeProd.cfg*, contains the product definition list products =  $\{sca, qeo, cloud \}$ . The products will not be generated in that sequence, but rather as {geo, cloud, sca}, since the makeSca function requires a geometric reference grid as well as a cloud mask in order to work.

The basic products from this step must be considered as intermediate products only.

- The resample step will consider a list of basic products and resample them into a specified map projection. A geometrical reference grid has already been established in the previous step, and will be utilized.
- The export step will consider a list of products and export them to final products intended for some users.

# **2.2 System Operator's Guide**

The CRYO production chain for snow products are implemented as a plug-in to the ENVI software. It is started from a simple GUI, but the interactions during the processing steps are kept to a minimum.

From the GUI, the user may choose to

- perform ENVI and IDL commands
- run the production chain in remote modus
- run the production chain in local modus
- stop the processing

#### **2.2.1 Starting the software**

The production chain should be run on a *linux* platform. In order to start the production chain, the user needs to run a setup program, and then start ENVI:

- > setenv IDL\_PATH '<IDL\_DEFAULT>'
- > source cryo\_setup
- > envi

Now the user will see the ENVI prompt and may enter ENVI and IDL commands from that prompt. In addition, a simple menu will be available:

The lower 'ENVI' button gives access to the complete ENVI menu. By clicking the button labelled 'SNOW', the user will start the automatic production chain. Note that in some implementations, the label 'SNOW' have been substituted by 'CRYO'. After calling the automatic production chain, the GUI on the next page becomes available, and the prompt are being locked for input.

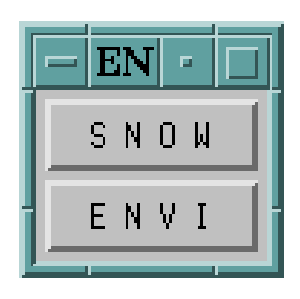

The user may choose to start the production chain in local modus ('process local data') or in remote modus ('process remote data'). In both modi the central field of the GUI will report back the progress through the various steps. Only the remote modus are utilizing the automatic downloading facilities in the framework.

The user may stop the processing by clicking the 'Stop' button. By clicking the 'Close' button, the control is returned to the ENVI prompt and the initial menu will be made available.

<span id="page-18-0"></span>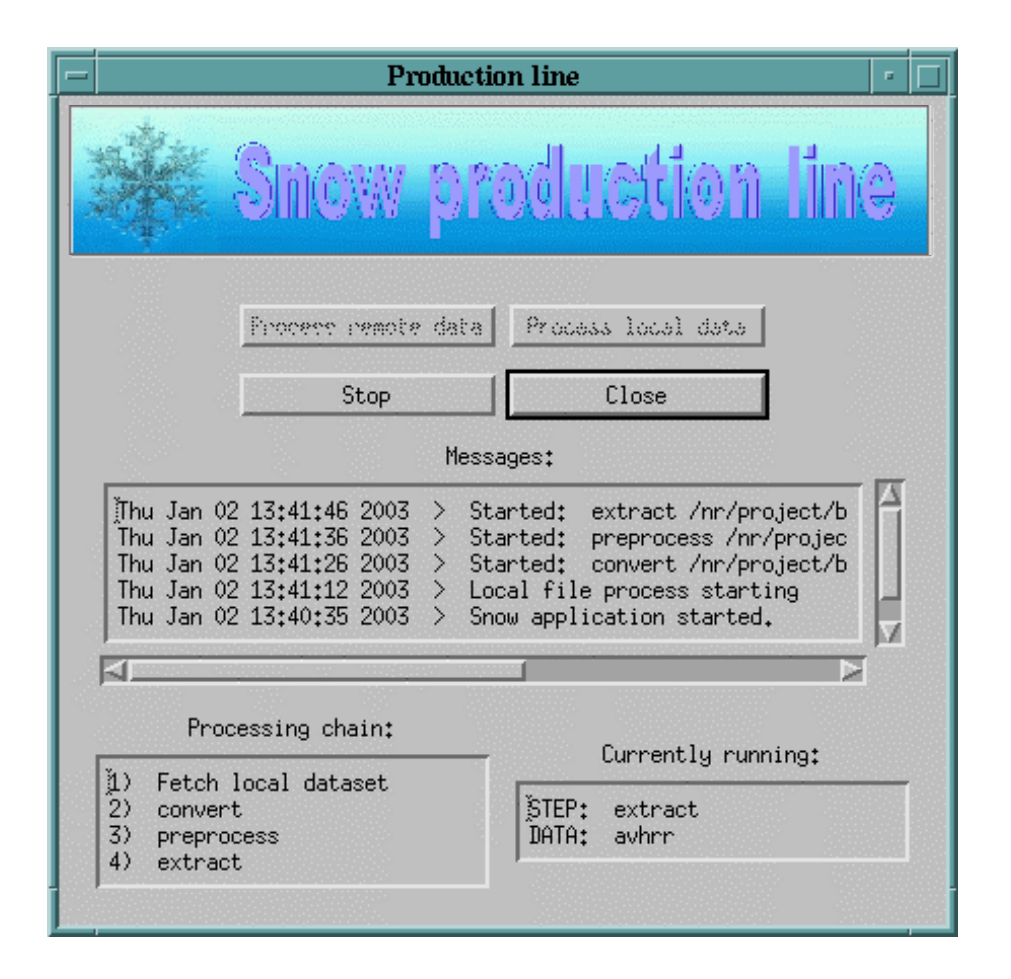

The operator may monitor the progress by means of the GUI. The lower left pane gives an overview of the steps in the chain. The lower right pane identified the step that is currently being processed. The central pane yields a more detailed log of the steps in the chain, including if some steps return with an error.

#### **2.2.2 Remote modus**

When run in remote modus, the system will wait for emails to arrive. Each email will be parsed and the specified files will be downloaded and put through the production chain according to the given data type. When a dataset has been processed, the system will wait for the next email to arrive. The control may be returned to the user by pushing the 'stop' button.

#### **2.2.3 Local modus**

The local modus of the production chain does not utilize the automatic downloading facilities in the framework, but requires that the datasets exist somewhere in the local file system.

By selecting the local modus, the user will get access to ENVI's file selector in order to select a text file containing a list of local datasets. A dataset is a set of files, representing a single scene, residing in a separate directory. The dataset list file will contain one line for each dataset. For each dataset the list will specify the full path to the directory. In addition, the data type is specified in order to identify the corresponding production chain.

When run in local modus, the system goes through the list in sequence and processes one dataset at the time undertaking all steps required for the given data type. When all datasets are processed, the control is returned to the production line menu.

**SnowLab software documantation NR 19 19** 

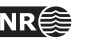

<span id="page-19-0"></span>A more detailed set of instructions for running the chain in local modus is given in section 2.3.

#### **2.2.4 Process control**

The user may stop the processing by pushing the 'stop' button. In some cases it may take some time for the system to react to the stop request.

#### **Temporary files**

Note that the directory *tmpdir* in the current system will not be strictly temporary. They may also contain files needed by the software for the management of multi-temporal data series. As a general rule assume that temporary files will be removed by the software itself.

#### **Logfiles**

Log messages from the system will be written to the command window, and to the logfile. which resides in the *programs/log* directory. When the logfile *cryo.log* reaches its maximum size it will be backed up as *cryo.log.prev.* If it is required to save more of the logging info, the user should make copies of the logfile regularly.

#### **Error handling**

If the system aborts, the ENVI software should be terminated and then restarted. However, a lot of error situations are managed by the software without aborting the processing. In these cases, the processing of the current dataset will be terminated and the processing of the next dataset will be started.

# **2.3 Instructions for operating in local modus**

The steps to be handed by the operator when operating in local modus are:

- Download data
- Edit .lst file
- Start production chain
- Upload products

#### **2.3.1 Data download**

Create a directory for the new dataset

```
> mkdir <path_to_modis_data>/yyyy.mm.dd_hhmm
```
Download data from KSAT by means of ftp. The dataset are represented by two products of level1b (MOD021KM and MOD02QKM). Download both of them.

The data should be found in the MODIS-testdata directory on the ftp-server ftp3.ss.no.

> cd <path\_to\_modis\_data>/yyyy.mm.dd\_hhmm

```
> lftp -u norskr,<passwd> ftp3.tss.no
```

```
lfpt cd MODIS-testdata
```
lftp mget MOD021KM\* MOD02QKM\*

# **2.3.2 Edit list file**

Edit the file *\$SNOW\_TOP/data/modis\_sca.lst* (or make a new file *modis\_yyymmdd.lst* )

For each scene to be processed, the file should contain one line like: <path\_to\_modis\_data>/yyyy.mm.dd\_hhmm modis

#### **2.3.3 Start the processing chain**

```
> 
> seteny SNOW TOP <path_to_processing_chain>
> cd $SNOW_TOP/programs 
> setenv IDL_PATH '<IDL_DEFAULT>' 
> source cryo_setup
```

```
> envi
```
From the GUI:

- Select 'SNOW' and then 'Snow process'
- Select 'Process local data'
- Pick the appropriate .lst file (the one you just edited) *\$SNOW\_TOP/data/modis\_sca.lst*

#### **2.3.4 Upload the product**

The end product from the processing chain is located in the directory: *\$SNOW\_TOP/data/modis/out4/yyyy.mm.dd\_hhmm* 

The .png file in this directory can easily be inspected visually. It should show the sea, clouds, and SCA values.

Copy the product directory to the outgoing FTP:

> cp \$SNOW\_TOP/data/modis/out4/yyyy.mm.dd\_hhmm <outgoing\_ftp>

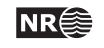

# <span id="page-21-0"></span>**3 System Developer's Manual**

# **3.1 Introduction**

The application software is programmed in IDL, with calls to ENVI. Some functions are implemented in C++, and are available as system calls to executable binaries.

The application software is organized into software modules, providing one or more functions that can be called by the framework as a step in the production chain.

# **3.2 Interaction between the framework and the application software**

Since the framework does not know the application software, the application functions must fulfil some requirements in order to interact with the framework (see sect. 1.3). This section describes these requirements.

The application program interface (API) in the framework will call the application functions through this specified function call:

```
status = funcName( dataset_in, dataset_out, $ 
 staticdir, tmpdir, logfile, configFileName )
```
The return value is the error status, which may force the production chain to terminate. The arguments are all input arguments that specify catalogues and files that are made available to the application function.

The first two arguments are determined by the corresponding step in the main configuration file and by the dataset\_name defined by the input data (the directory name of the input in local modus or by the triggering e-mail in remote modus)

```
dataset_in = CRYO_TOP/data/modis/outx/<dataset_name> 
dataset out = CRYO TOP/data/molis/outy/cdataset name>
```
The following three arguments are invariant

```
staticdir = CRYO TOP/data/static
tmpdir = CRYO_TOP/data/tmp 
logfile = CRYO_TOP/programs/log/cryo.log
```
The last argument is specified in the main configuration file

```
 configFileName = makeProd.cfg
```
This can be illustrated by an example: Consider the second step in the production chain for modis data as specified in section 2.1.3.3. The item

```
"make products make_products 2 3 makeProd.cfg,"
will define the following function call: 
status = make_products( CRYO_TOP/data/modis/out1/<dataset_name>, $ 
                      CRYO_TOP/data/modis/out2/<dataset_name>, $ 
                     CRYO_TOP/data/static, $ 
                     CRYO_TOP/data/tmp, $ 
                     CRYO_TOP/programs/log/cryo.log, $ 
                     makeProd.cfg)
```
Note that out1 and out2 correspond to the numbers 2 and 3 respectively.

#### **3.2.1 Main principles**

The dataflow through the chain is controlled by the two first arguments 'dataset in' and 'dataset out', which refer to two different catalogues that are unique to each specific scene. Thus they are dynamic arguments that will depend on the actual scene being processed

<span id="page-22-0"></span>The argument 'dataset in' in one function will typically be identical to the argument 'dataset out' in a function called in an earlier step in the production chain. This catalogue thus serves as the connection between the two steps.

The other arguments always refer to the same catalogues or files, independent of what scene that is being processed. These catalogues and files are thus common data.

Since the framework lack the possibility to provide the functions with application specific arguments, all such arguments are transferred by means of configuration files. The system operator controls the production chain by managing the configuration files.

- Input catalogue *dataset\_in* The input catalogue is dynamically set by the framework. It will typically be the output of a former step in the production chain.
- Output catalogue *dataset\_out* The output catalogue is dynamically set by the framework. It will typically become the input of a following step in the production chain.
- Static catalogue *staticdir* The static catalogue is a fixed catalogue where static data should be found. Such data may be configuration files, water masks, training areas, class definitions, colour tables, etc. The static data may be organized into sub-directories.
- Temporary catalogue *tmpdir* The temporary catalogue is a fixed catalogue where temporary file could be put by the application software. The files in this catalogue could be deleted at any time they are not being actively used.
- *Logfile* This argument identifies a fixed text file intended for appending log-messages.
- Configuration file *configFileName.* This argument identifies the filename of a text file that contains the input parameters required by the application software. The application software described in this document assumes that this file is found in *staticdir.* The format of the configuration files is described in Appendix.
- Return value *status* A successful completion should return a positive integer.

#### **3.2.2 Modifications and specifications**

This section describes the practices that have been followed concerning the file and catalogues referred in the API. Note that the practice concerning temporary files may be considered as a violation or modification of the main principles for the framework.

#### **Temporary files**

In order to manage multi-temporal datasets, some common available data catalogue had to be made available for temporary versions of a multi-temporal product. The problem is that the framework does not provide a catalogue for this purpose. The chosen strategy was to store such temporary multi-temporal products in the scene-specific catalogues and their references in the *tmpdir* catalogue. This catalogue should therefore not be deleted.

Since the role of the *tmpdir* catalogue was extended to manage multi-temporal scenes, all temporary files relating to specific scenes were put into the scene-specific catalogues *dataset\_in*  and *dataset out*. Typically, temporary subdirectories are being used for this purpose in the current application software.

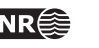

#### <span id="page-23-0"></span>**Input/output catalogues**

These catalogues may contain temporary subdirectories, as described above.

The output catalogue may already contain data produced in a preceding step or sub-step, typically when more than one product are produced. In some cases the application functions may need to use these files as input files.

The input catalogue should never be used as an output catalogue, but the application software may delete temporary files that are no longer needed.

#### **Configuration files**

The *configFileName* parameter may contain any string variable. It is assumed that this string contains the name of a file residing in the *staticdir* catalogue, and that this file is a configuration file, i.e. a text file that follows the configuration file format defined in the framework.

The current software does not expect to find all configuration parameters directly in the file referred to by the *configFileName* parameter. Instead it is expected that this file refers to other configuration files, which may contain configuration parameters common to more than one function. The intension of this strategy is to reduce the risk of inconsistent configuration data.

#### **3.3 Module descriptions**

In this chapter each module is described in more detail. For each module its main functions are described. All the functions are named like *functionName*, while the modules will be referred to as 'module name' in this chapter.

#### **3.3.1 Module data import**

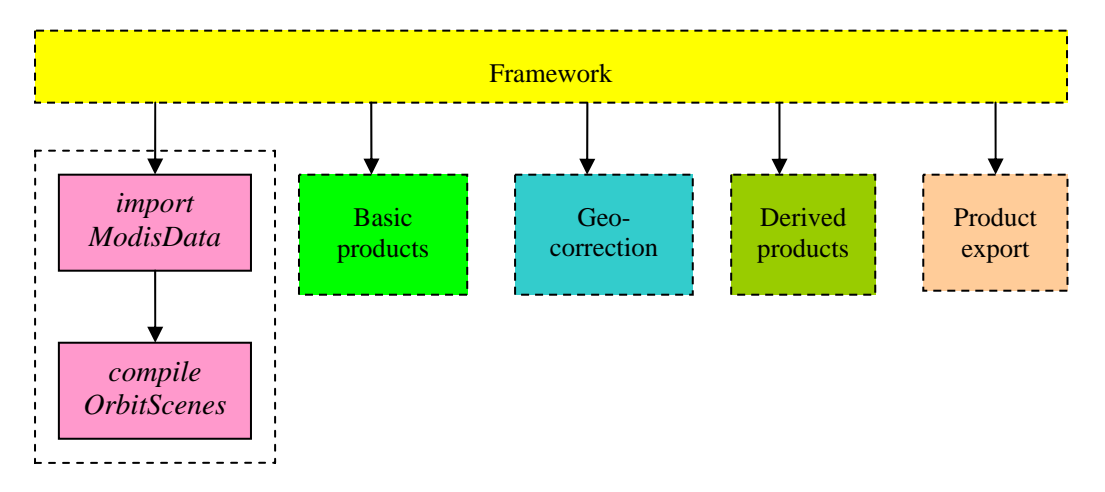

The data import module consists of one main function and an optional one:

- *importModisData* is the main function and reads MODIS images and stores specified image layers (spectral subsets) of them as ENVI files
- *compileOrbitScenes* is an optional function called from the *importModisData* function. It compiles scenes in the same orbit into one contiguous scene.

#### **3.3.1.1 Function importModisData**

The purpose of the function *importModisData* is to import subsets of MODIS datafiles, including radiometric data, geolocation data and view angle data.

#### **Input data**

MODIS calibrated data (MOD02) stored as \*.hdf files. Depending on the format, there may also be an additional \*.hdf.met-file or an xml-file for each \*.hdf-file

The input catalogue may contain MODIS files of these types:

- MOD021KM: Image data, 1 km resolution
- MOD02HKM: Image data, 500 m resolution
- MOD02OKM: Image data, 250 m resolution

The scenes are in the original acquisition geometry (swath geometry).

The hdf-files contain a lot of data, including:

- Calibrated image data, represented as integers, and supplied with calibration coefficients for converting the integers to real radiance values. When applicable, there are also calibration coefficients for reflectance values.
- Geo-location info, for points regularly distributed over the image grid
- View angle info, for points regularly distributed over the image grid. Note that this data field is contained in MOD021KM only.

#### **Output data**

The output ENVI files are given filenames according to to this format: <content>\_<resolution>\_swath\_ modis \_yyyyddmm\_hhmm

For each specified input image, there may be generated three ENVI-files with different content:

- *data*: the specified spectral bands from the hdf-file, stored as integers
- *latlon*: the latitude and longitude for the geo-location points, stored as a two-layer float image with one cell for each geo-location point
- *angle*; the view angle from the hdf-file, stored in a one-layer integer image. The angle image will be expanded to the same dimensions as the data image. Note that angle data will be produced for MOD021KM only.

In addition to the ENVI-files and the corresponding \*.hdr-files, there will be generated a few other corresponding files:

- \*.*rad*: text-file containing calibration coefficients for converting 'data' to radiance, If \* refer to an 'angle' file, the rad-file should be interpreted as scaling coefficients for converting the integers to float values representing degrees
- \*.*ref*: text-file containing calibration coefficients for converting 'data' to reflectance, set to zero for the non-reflexive spectral bands

\*.*frm:* text-file containing meta data for 'data' and 'angle'

#### **Configuration data**

The configuration file may contain these keywords:

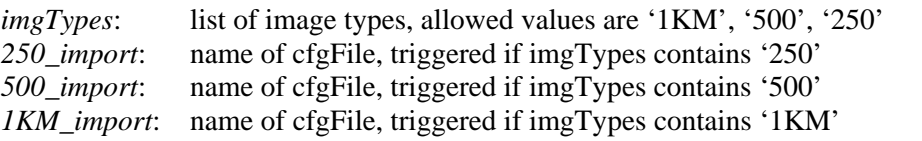

Each of these files provides these configuration arguments for their respective imgType: *imgType*: for identification only; must correspond to above

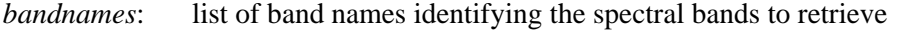

*angleFields*: list of angle 'bands' to read, should specify 'SensorZenith'

*latLon*: flag (0 or 1) whether latlon data should be read for this imgType

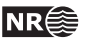

#### <span id="page-25-0"></span>**Interactions**

#### Called from framework

Calling: *compileOrbitScenes* if requested, but this function is not required for KSAT data.

#### **Optional function compileOrbitScenes**

The purpose of the c*ompileOrbitScenes* function is to compile scenes from the same orbit into one contiguous scene that covers a given region of interest (ROI) from north to south.

The function is called from the *importModisData* function as an option. It will be trigged if *importModisData* identifies the configuration parameter *compileOrbitCfg*. Its value will be the name of cfgFile to be used by the *compileOrbitScenes* function.

This function substitutes the current imported scene with a compilation of the newly imported scenes that fulfil the requirements. Before completing the compiled orbit-scene redundant parts of it are removed, i.e. scans that are clearly outside the given ROI will be removed.

The configuration parameters for this function are omitted in this version of the document, because this part of the system is not required when using data from KSAT.

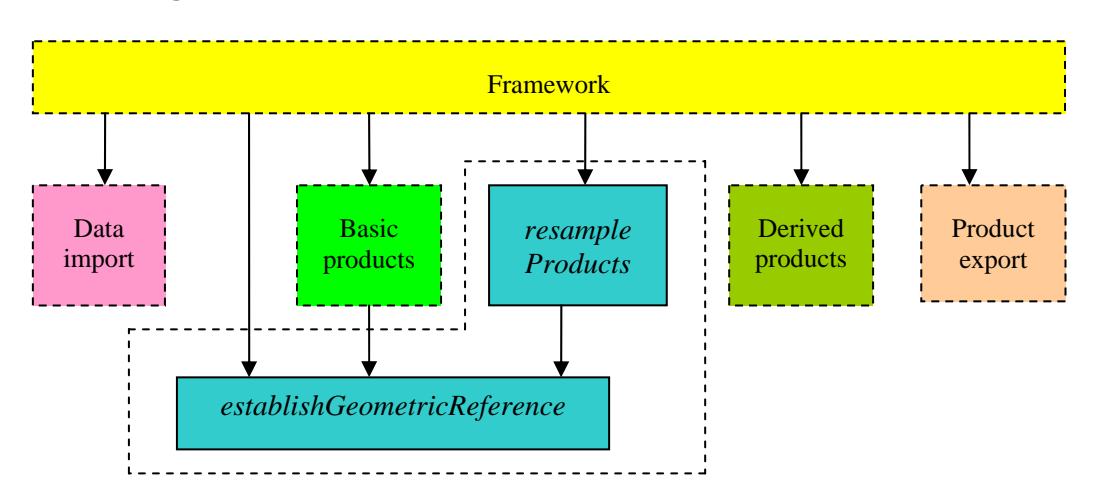

#### **3.3.2 Module geometric correction**

The geometric correction module provides two functions, both callable from the framework through the API:

- *establishGeometricReference* is a function that establishes the geometrical relation between a specific scene and some given geometrical reference.
- *resampleProducts* is the function that actually projects the specific image data into the given geometrical reference system.

The execution of *establishGeometricReference* is always required before executing *resampleProducts*. It may also be required to call it before some of the basic product functions. The function *establishGeometricReference* may therefore be called from the framework, from the relevant basic product functions, and from the *resampleProducts* function.

#### **3.3.2.1 Function establishGeometricReference**

The purpose of the *establishGeometricReference* function is to establish the geometrical relation between a specific scene and some given geometrical reference. The geometric correspondence will be stored as a geo-index map, which points from the map into the original image. Each cell

in this geo-index map points to a location in the input image. Correspondingly it also points into any product derived form that image.

#### **Input data**

The function requires an image and its corresponding *latLon* file.

#### **Configuraton data**

The configuration file defines the two parameters used for the identification of the image that the geometric reference should refer to. It also identifies a separate configuration file that identifies a grid in a specific map projection.

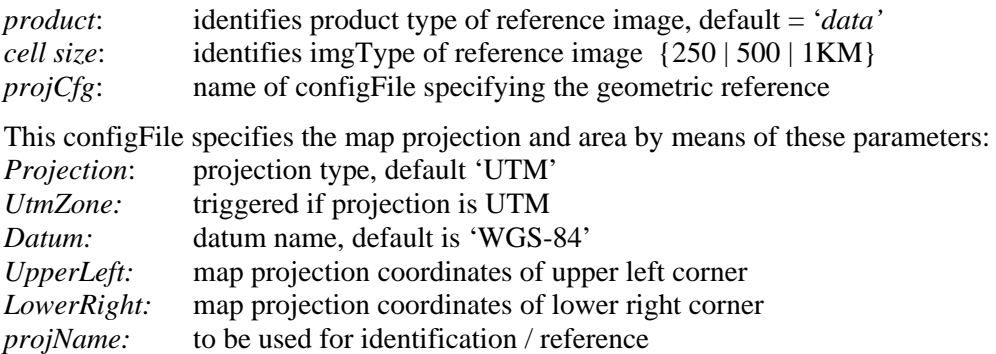

#### **Output data**

An *index* file is representing the specified geometrical reference between the specified map geometry and the image. Each cell in this geo index represents a cell in the map grid, and contains a position in the un-rectified image.

The index file is put into a sub-catalogue identified by the *projectionName.* In that way it is possible to recognise index files produced in earlier steps in the production chain. It should also be possible to produce and recognize several geometric reference grids, if ever required.

#### **Interactions**

Called from: framework, *makeBasicProducts*, *resampleProducts* 

One call should be sufficient.

#### **3.3.2.2 Function resampleProducts**

The purpose of the *resampleProducts* is to take an image or a basic product and resample it into the map geometry according to the geo-index map that represents the established geometric reference.

#### **Input data**

The input data is a list of basic products from the *makeBasicProducts* module (or alternatively image data from the *dataImport* module), and the map reference grid produced by the *establishGeometricReference* function.

#### **Configuration data**

The resampling of the products is specidfied like this:

*products*: list of products to resample \*\_*resamplMet*: the method to use for a given product

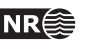

<span id="page-27-0"></span>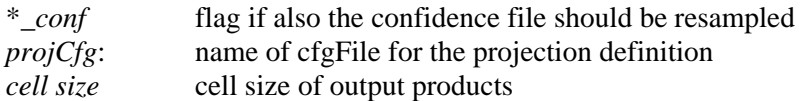

#### **Output data**

For each of the specified products, one product file and optionally one confidence file are resampled to the specified map projection.

#### **Interactions**

Called from framework

Calling e*stablishGeometricReference* if required

#### **3.3.3 Module basic products**

This module undertakes the production of basic products. By basic products are meant products that can be retrieved from one single scene. This input scene will typically be in image (swath) geometry. Although the input data in principle may have been re-sampled into some map (grid) geometry before making the basic products, this is generally not recommended and is therefore avoided in this system. Therefore the *latlon* file will always be copied forward in the processing chain.

(SCA), Surface Temperature Snow (STS), and Snow Grain Size (SGS). The basic products that can be produced by this module are: Cloud Cover, Snow covered Area

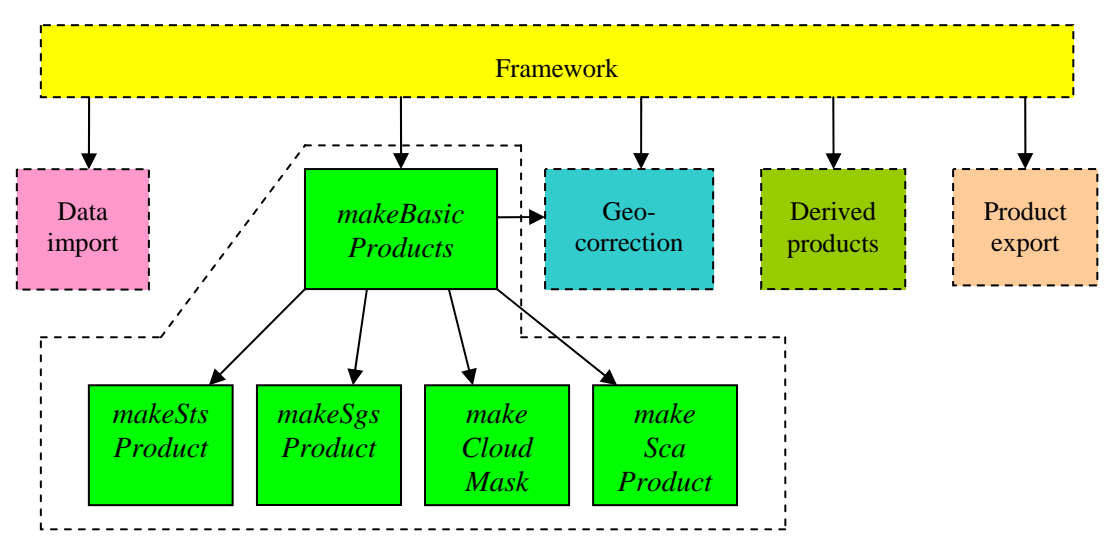

#### **3.3.3.1 Function makeBasicProducts**

This function serves as an organizer of the basic product generation functions. Essentially it produces all requested products from the data stage to the basic product stage. When necessary, it controls the sequence in which the products are generated. It also ensures that some common configuration parameters are consistent between the product generation functions.

This function makes sure that cloud cover is generated before the SCA, and that a proper geographic reference grid is made available to the SCA function. The geographic reference grid produced is available for later user in the production chain, like any other basic product.

#### **Input data**

The input directory contains ENVI files produced by the data import module.

*data:* files of the required types,

*latlon:* files (will be copied forward, unless data files are already resampled) *angle:* data for 1KM data only, to be used in cloudCover and in STS

#### **Configuration data**

The configuration data comprise some common parameters, as well as a list of products to make.

The list of products is defined by specifying the cfgFiles that should be used in the functions that produces the requested products, e.g.

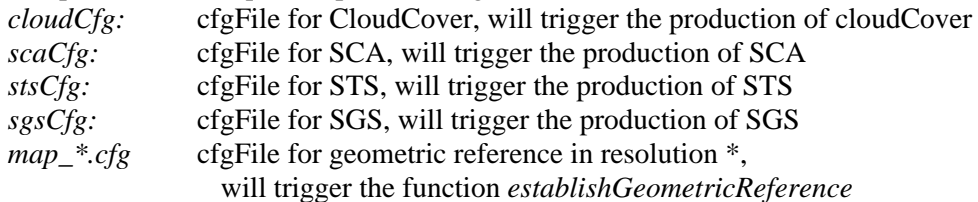

One important issue for the function *makeBasicProducts* is to process the cloud mask and make the geographical reference grids before the other products. Therefore, independent of the sorting of the cfgfile names above, the *makeBasicProducts* will ensure that the reference grids and the cloud cover will be produced before the snow products.

One parameter is not used directly in this function, but is passed forward to the specific functions that make the products.

The last parameter is a reference to a file that identifies the class codes used in the cloud cover product. It is passed forward to those product specific functions that require these class codes. maskCodeFile: list class codes for the CloudCover product

#### **Output data**

files, if present in input *product:* files and their corresponding *confidence* files *latlon* 

#### **Interactions**

Called from framework

Calls a number of product specific functions when requested in the configuration. All these functions are described elsewhere in this document

*icReference stablishGeometr makeCloudCover makeSCA makeSTS makeSGS*

#### **3.3.3.2 Function makeCloudCover**

The purpose of the *makeCloudCover* function is to make a cloud mask from the image data.

The cloud mask is the result of a kNN classification of the MODIS data. It requires 1KM data, but may produce a cloud mask in a different cell size.

The cloud cover function also produces a basic confidence product in 1KM cell size based on the cloud cover and the view angle.

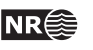

#### **Input data**

The input directory contains ENVI files produced by the data import module.

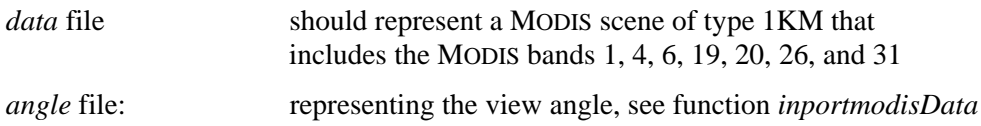

#### **Configuration data**

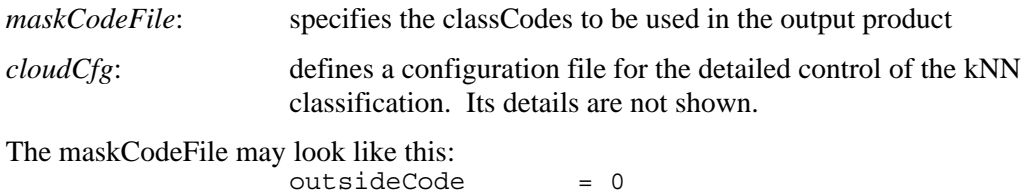

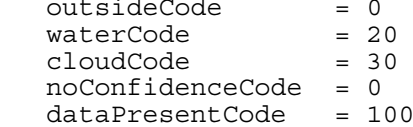

#### **Output data**

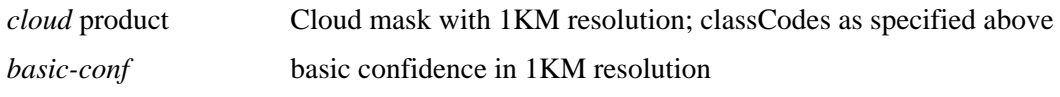

#### **Interactions**

Called from *makeBasicProducts* function

#### **3.3.3.3 Function makeSCA**

This makeSCA function retrieves the snow covered area (SCA) from the image data using the NLR algorithm.

The SCA product is retrieved from band 1 in a calibrated MODIS image of any resolution.

#### **Input data**

The input directory contains ENVI files produced by the data import module.

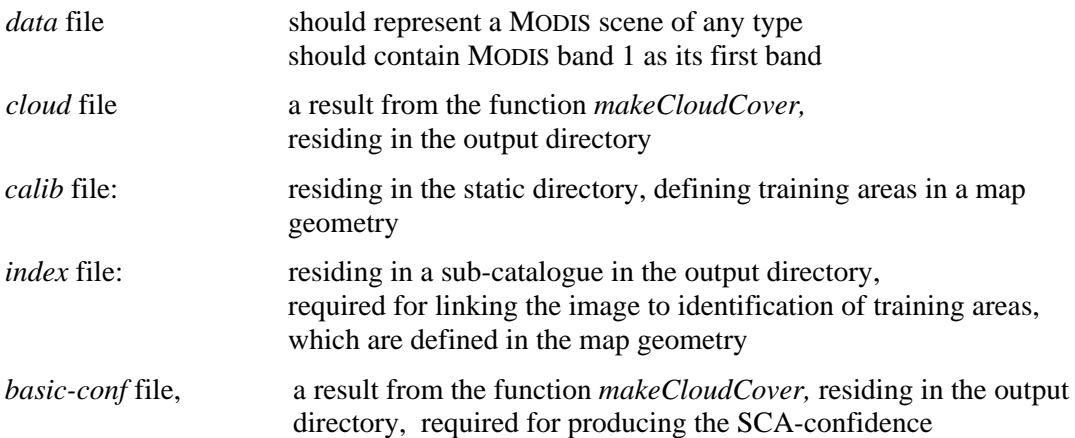

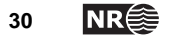

#### **Configuration data**

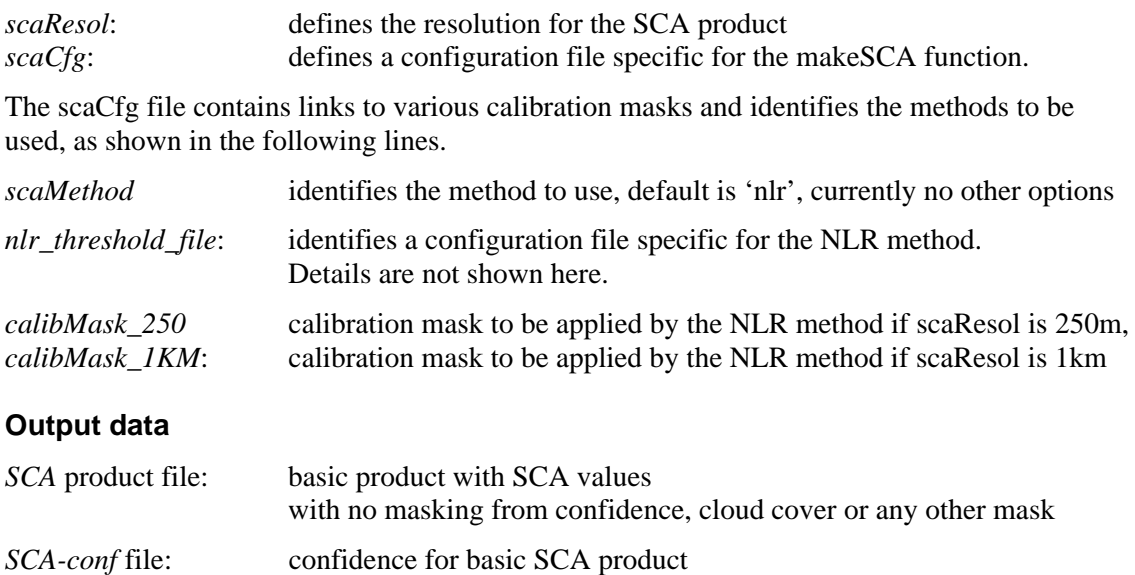

#### **Interactions**

Called from *makeBasicProducts* function

#### **3.3.3.4 Function makeSTS**

This function retrieves the surface temperature (STS) of snow from calibrated thermal MODIS data. The STS product is produced by means of Key's algorithm.

#### **Input data**

The input directory contains ENVI files produced by the data import module.

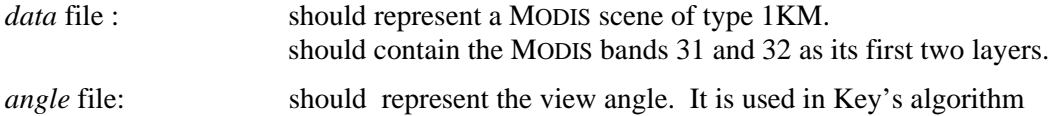

#### **Configuration data**

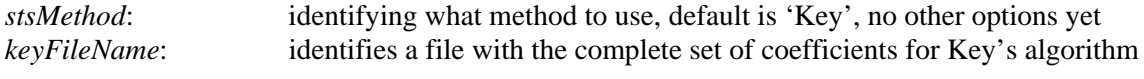

The rest of the parameters aim at identifying what subset of Key's coefficients to use

#### **Output data**

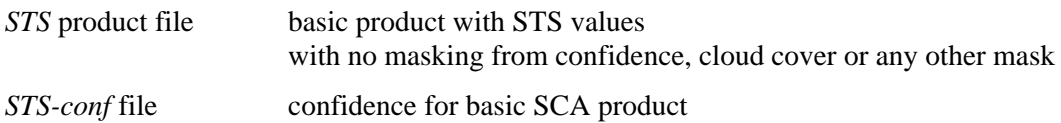

#### **Interactions**

Called from *makeBasicProducts*.

#### **3.3.3.5 Function makeSGS**

This function retrieves a snow grain size index (SGS) from the image data

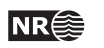

#### <span id="page-31-0"></span>**Input data**

The input directory contains ENVI files produced by the data import module.

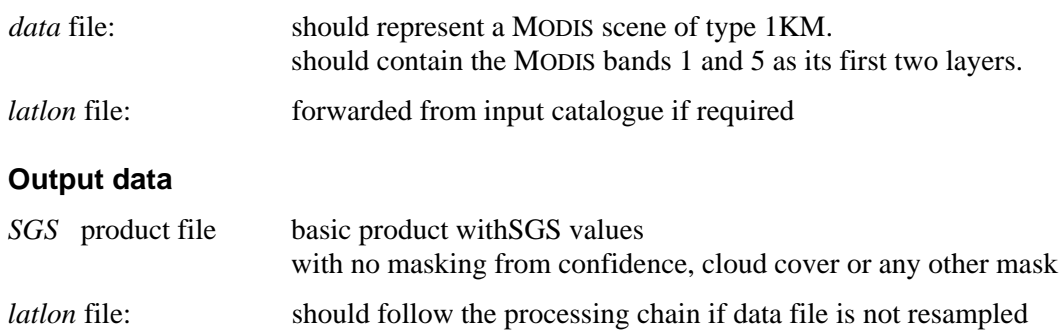

#### **Interactions**

Called from *makeBasicProducts*

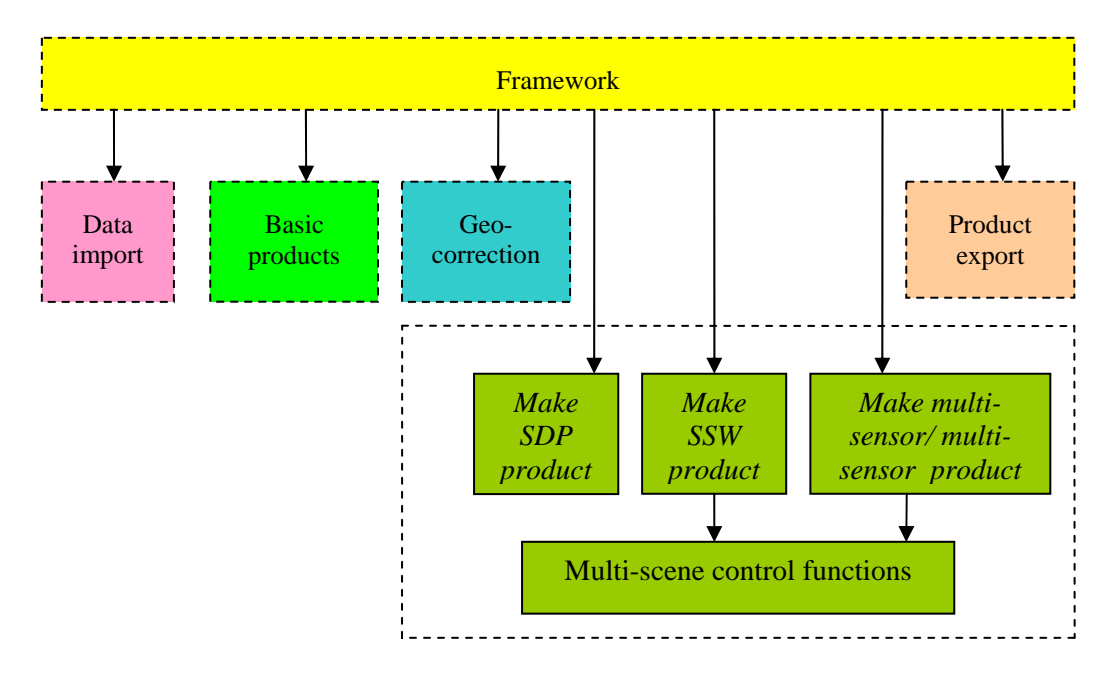

#### **3.3.4 Module derived products**

This module handles products where one needs to consider a time-series of one or more basic products. All functions in this module require that all input products are in a common geometric reference. The functions also require a cloud mask or a confidence map for each input product

All functions need to consider the time sequence of various basic products through the production chain. The framework itself only controls the various steps for one particular scene at the time, and does not know anything about the other scenes in a time-series. Therefore the multi-functions need a common toolbox, here referred to as a multi-scene controller or a timeseries controller. This controller keeps track of the current time-series, and gives access to scenes that belong to the current time series.

#### **3.3.4.1 Function makeSDP**

This function estimates an index for snow surface wetness (SSW) based on the current change in SGS in addition to the current value of STS

#### **Input data**

The input consists of geo-corrected ENVI product files

- SCA product file for the current day
- Cloud cover product file

Empirical snow distribution model for the local area

#### **Output data**

SDP product for the current day

#### **Interactions**

Called from framework

#### **3.3.4.2 Function makeSSW**

This function estimates an index for snow surface wetness (SSW) based on the current change in SGS in addition to the current value of STS

#### **Input data**

The input consists of geo-corrected ENVI product files

- STS product file
- SGS product files in a short time-series
- SCA product file
- Cloud cover product file

#### **Output data**

SSW product for the current day

#### **Interactions**

Called from framework

#### **3.3.4.3 Function makeMultiSceneSCA**

This module will consider current SCA results within a running time frame and identify the best observation within that period. The required inputs are SCA products and their corresponding confidence products.

#### **Input data**

The input consists of geo-corrected ENVI product files

- sca product files in a time series
- sca-confidence files that corresponds to each sca file

#### **Output data**

SCA product file for the current day

**SnowLab software documantation** NR  $\cong$  33

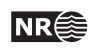

#### <span id="page-33-0"></span>**Interactions**

Called from framework

#### **3.3.4.4 Function makeMultiSensorSCA**

#### **Input data**

The input consists of geo-corrected ENVI product files

- sca product files from various sensors in a time series
- sca-conf files that corresponds to each sca file

#### **Output data**

sca product file for the current day

#### **Interactions**

Called from framework

#### **3.3.5 Module data export**

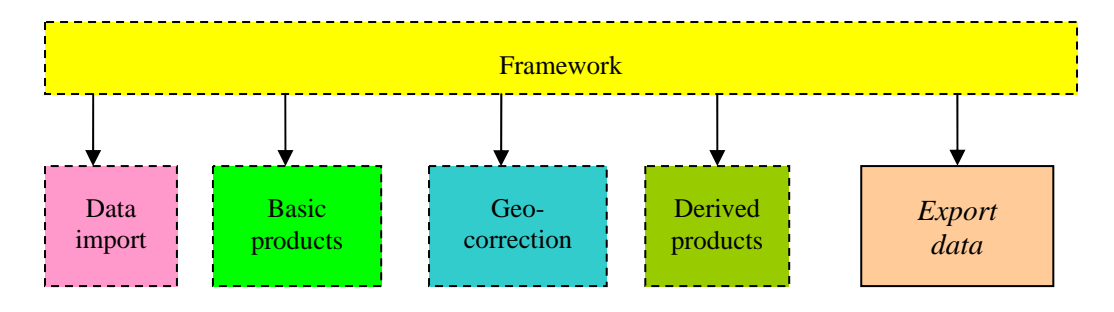

The module data export contains the function *exportData*, which combines basic products or derived products with various masks in order to make a presentable final product. It also converts ENVI files to other file formats, if requested. It contains one function that can be called from the framework:

#### **3.3.5.1 Function** *exportData*

The current version of *exportData* considers one product and exports it according to specifications in the configuration data.

#### **Input data**

The input catalogue must contain a file with the specified basic or derived product.

#### **Configuration data**

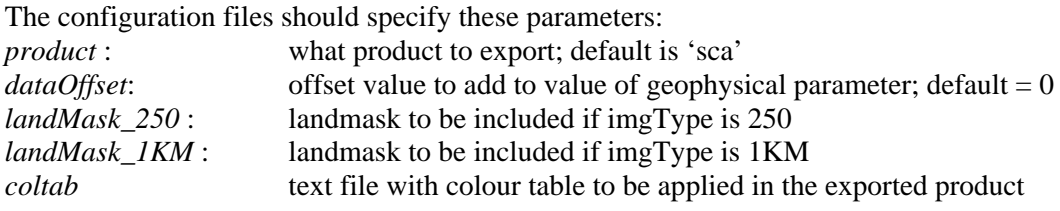

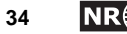

In addition the class (mask) codes in the input and output files should be specified.

#### **Output data**

The raw products are combined with the corresponding cloud mask and the static land/water mask into a presentable result. The result may be gives as ENVI-files and/or tiff-files in gray tones and/or colours, as well as a jpg-file or png-file in colours.

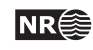

# <span id="page-35-0"></span>**4 Appendix**

# **4.1 Configuration files**

The configuration file should contain information needed by the controller to perform the right operations on the different datasets. The general format of the configuration file is as follows. It should consist of keyword-value pairs:  $\langle$ keyword $\rangle$  =  $\langle$ value $\rangle$ . (The keywords currently defined are marked with bold font in the example below). The keyword should consist of one or more strings and be separated from the value with the '=' sign. The value may consist of either a single value which can be one or more strings ended by EOL, or it can be a list. The start and end of the list should be marked by parentheses, and each item should be separated by a comma: {<item1>, <item2>, <item3>}. Each item may consist of one or more strings, and the list may run over several lines. Comments should start with an '#' and end at EOL.

#### **4.1.1 The main configuration file**

In the following example, the format of the configuration file is described in more detail:

```
# ------------------------------------------------------------------------- 
# CONFIGURATION FILE 
# Production line for cryospheric variables 
# ------------------------------------------------------------------------- 
project = cryo \qquad # Name of project. Default value: 'cryo'
maxLog = 100000 # Maximum size of logfile in bytes 
                             # Default value: 100KB 
image catalog = /nr/project/bild/images 
                              # Must be an existing directory! 
                              # Default value: $CRYO_TOP/data 
# The following parameters must be set - there are no default values 
# Specify the
 number of (external) providers and their ID. 
nof providers = 2 # Number of data providers
providers = {ksat, nasa} # Names of providers.
                             # For download of data over ftp, there 
                              # will also need to be one ftp-configuration 
                              # file per provider. The format of this will 
                              # be explained below. 
# For each provider, specify the mail address of the sender 
# (There should only be one sender per provider) 
ksat sender = mailer@ksat.no 
nasa sender = mailer@nasa.no 
#Specify the number of datatypes and their ID. 
nof datatypes = 2 \qquad # Number of datatypes
datatypes = { modisKsat, modisNasa} # Names of datatypes
# Specify the number of steps in the processing chain for the datatypes. 
# Syntax: <datatype name> nof steps = <nof steps> 
# There should be one processing chain for each data type. 
modisKsat nof steps = 4
```

```
# Specification of steps in the processing chain. 
# Syntax: <datatype name> steps = { … } 
# There should be one line for each step, where each step 
# will correspond to a function in the "method API" 
# Each line should be comma separated. The syntax of each line is: 
# <name of operation> <name of function> <dataset in> <dataset out> <cfg > 
# Where: 
# <name of operation> - the name which will appear in the GUI 
# <name of function> - the corresponding name of the function to be called 
# <dataset in> - a number specifying the dataset which is input
# <dataset out> - a number specifying the dataset which is output 
# <cfg> - name of a configuration file for the function.
# If none is needed a dummy name should be given. 
# (The file could be located under the static- 
                       directory)
modisKsat steps = { 
modisksat steps = \frac{1}{2} import import_modisdata \frac{1}{2} 2 ksat_import.cfg,
basic basic_products 2 3 basic_products.cfg, 
project project_modisproduct 3 4 project_products.cfg, 
export export_modisproduct 4 5 sca_export_ksat.cfg 
} 
# Here the datasets which are input and output should be given a number as 
# an ID, with the numbering starting from 1. This corresponds to dataset 
# number 1, which will always be the original raw data fetched either 
# remotely or locally. Hence, in the example above, the original dataset 
# will be input to convert, and the convert function will put the output in 
# the directory for dataset number 2. Dataset number 2 will then be input 
# to preprocess, which puts the results in dataset 3. The extraction reads 
# from dataset 3 and puts the result in dataset 4. Finally, a display 
# function is used to show the results in dataset 4. This function gives no 
# output, and the output dataset is therefore also set to 4. 
# Specification of steps in the modis processing chain. 
modisNasa nof steps = 4 
modisNasa steps = { 
import import_modisdata 1 2 nasa_import.cfg, 
basic basic_products 2 3 basic_products.cfg, 
project project_modisproduct 3 4 project_products.cfg, 
export export_modisproduct 4 5 sca_export_ksat.cfg 
} 
# Specification of local mail. (Needed for automatic remote download.) 
mailusr = cryo \qquad # local mail user<br>
mailpwd = cryo \qquad # local mail pass
                           # local mail password<br># local mail host
mailhost = mail.nr.nomailport = 100 # local mail port
```
#### **4.1.2 Configuration files for each step in the production chain**

#### **4.1.2.1 Import configuration**

The configuration file *ksat import.cfg* will identify the various image types (resolutions) to import and refer to an image type specific configuration file.

```
ksat_import.cfg:
     imgTypes = \{ 1KM, 250 \}250 import = modis 0 import.cfg
     1KM import = modis cloud import.cfg
```
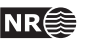

Each image type specific configuration file will contain info of what parts of the image to import

```
modis_cloud_import.cfg 
     # Information on file and bands to be read from MOD021KM 
     imgType = 1KM 
     bandnames = { 1, 4, 6, 19, 20, 26, 31, 32}
     # 
     #Also read the view-angle 
     angleFields = {SensorZenith}# 
     #Also read the lat-lon fields 
     lat lon = 1modis_Q_import.cfg: 
     # Information on file and bands to be read from MOD02QKM 
     imgType = 250bandnames = \{ 1, 2 \}# 
     #Also read the lat-lon fields 
    lat lon = 1
```
#### **4.1.2.2 Basic products configuration**

```
The configuration file basic_products.cfg looks like this:
```

```
# Common parameters 
maskCodeFile = mask_codes.cfg 
# 
# Product specific config files 
cloudCfg = modis_cloud.cfg 
scaCfg = sca_compute_nlr_modis.cfg 
stsCfg = sts.cfg 
sgsCfg = sgs.cfg 
# 
map_1KM.cfg = data1KM_projection.cfg 
map_250.cfg = data250_projection.cfg
```
The cloud detection config file defines the kNN method and the code mapping to be applied after the kNN program :

```
modis_cloud.cfg: 
     ClassProgramName = KNNclass 
     CodebookFileName = codebooks/cloudclass 
     KNN_val_kn = 4 
     KNN_val_minratio = 0.0 
     # 
     knnCodeFile = codebooks/knn_codes.cfg
```
The map projection config file should refer to the map projection of the calibration area mask.

```
data250_projection.cfg: 
    inputProduct = data # defaultinputType = 250projCfg = proj_scandinavia.cfg 
data1KM_projection.cfg: 
    inputProduct = data # default 
    inputType = 1KM 
    projCfg = proj_scandinavia.cfg 
proj_scandinavia.cfg 
    # Projection information 
    # Available projections are: UTM, POLAR
```

```
Projection = UTM 
UtmZone = 33Datum = WGS-84# 
# Avoid '_' in ProjectionName 
ProjectionName = scandinavia 
# 
# Polarview 
UpperLeft = { -76000.0, 7942000.0 } 
LowerRight = \{ 1124000.0, 6392000.0 \}
```
The SCA config file will identify the method and required calibration areas mask

```
sca_compute_nlr_modis.cfg 
     # Configuration file for SCA from MODIS images 
     #---------------------------------------------- 
     # 
     scaResol = 1KM 
     # \text{sc}aResol = 250
     # 
     # Calibration masks in UTM 33 for each resolution 
     # calibMask = calib/norge_calib_33 
     calibMask_250 = calib/norge_calib_250m_33 
     calibMask_1KM = calib/norge_calib_33 
     # 
    nlr_threshold_file = nlr_thresholds.cfg
```
The SCA-NLR config file *nlr\_thresholds.cfg* should not be changed as it refers to threshold parameters that have been carefully calibrated for the current satellite sensor.

The STS config file defines the Key algorithm:

```
stsMethod = Key 
keyFileName = sts/KeyCoeffecients.txt 
# \text{AVHRR} = 16<br>AVHRR = 0
AVHRR = 0 
MODIS = 1tempRange = 2<br>arctic = 1
arctic = 1
```
#### **4.1.2.3 Project configuration**

The project configuration file will identify how to project each product

```
project_products.cfg
    products = { sca, cloud} 
    projCfg = proj_scandinavia.cfg 
    cell size = 250 
    sca resampMet = bl
    cloud_resampMet = nn 
    sts_resampMet = bl
    sgs_resampMet = bl
    sca conf = 1
```
#### **4.1.2.4 Export configuration**

The export configuration file will identify how to project each product

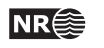

```
sca_export_ksat.cfg: 
     # Configuration file for exporting SCA-product from MODIS 
     #------------------------------------------------------------ 
    product = sca# 
    dataPresentCode = 100<br>noProduct = 111
                 = 111# 
    \# dataOffset = 0 default
    dataOffset = 100
     # 
    landMask_250 = Envisnow_mask250_norge_z33 
     # 
     # Cloud value for NR cloud mask 
     in cloud = 30in outside = 0# 
     # Water value for NoRut vegetation mask or land/water mask 
     in_water = 20 
     # 
     # Code values for NR/NORUT sca product 
    out_cloud = 30 
    out_outside = 10 
    out_water = 20 
     # 
    coltab = col/NVE sca col.txt
     # 
     # metaFile = hdr ==> .meta-file to be included in .hdr-file 
    metaFile = hdr
```
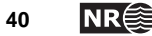

# **5 References**

- Andersen, T. 1982, "Operational snow mapping by satellites," Hydrological aspects of alpine and high mountain areas, Proceedings of the Exeter symposium, July 1982, IAHS publ. no. 138, pp. 149-154.
- Amlien, J and Solberg, R, 2004. "Evaluation of algorithms for the retrieval of snow surface temperature from medium resolution satellite data". The 8th Circumpolar Symposium on Remote Sensing of Polar Environments, Chamonix, France, 08-12 June, 2004.
- Key, J.R., J. B. Collins, C. Fowler, and R. S. Stone, 1997. "High-latitude surface temperature estimates from thermal satellite data", *Remote Sensing of Environment*, 1997. 61(2), pp. 302-309.
- Koren, H, Solberg, R and Amlien, J. 2004. "Evaluation of algorithms for the retrieval of snow grain size from optical satellite data". The 8th Circumpolar Symposium on Remote Sensing of Polar Environments, Chamonix, France, 08-12 June, 2004.
- Malnes, E, Storvold, R, Lauknes, I; Solberg, R; Amlien, J and Koren, H, 2005 "Multi-sensor monitoring of snow parameters in Nordic mountainous areas" IEEE International Geoscience and Remote Sensing Symposium (IGARSS 2005), Seoul, Korea, 25-29 July 2
- Solberg, R. and T. Andersen, 1994. "An automatic system for operational snow-cover monitoring in the Norwegian mountain regions," Geoscience and Remote Sensing Symposium (IGARSS), Pasadena, California, USA, 1994.
- Solberg, R, Amlien, J, Koren, H, Eikvil, L, Malnes, E, and Storvoll, R. 2004a. Multi-sensor and timeseries approaches for monitoring of snow parameters. IEEE International Geoscience and Remote Sensing 2004
- Solberg, R, Amlien, J, Koren, H, Eikvil, L, Malnes, E and Storvold, R, 2004b. "Multi -sensor/multitemporal analysis of ENVISAT data for snow monitoring" ESA ENVISAT & ERS Symposium, Salzburg, Austria, September 06-10, 2004.
- Solberg, R, J Amlien, H Koren, E Malnes and R Storvold 2005, "Multi-sensor multi-temporal snow cover area algorithms. Part 1: Mountain regions " Envisnow EVG1-CT-2001-00052. Norut, Feb. 2005.
- Solberg, R, Amlien, J, Koren, H, Eikvil, L, Malnes, E and Storvold, R 2005b "Multi-sensor/multitemporal approaches for snow cover area monitoring" EARSeL LIS-SIG Workshop, Berne, February 21-23, 2005.

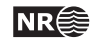